## **To Download and Install Office 365 on your home computer**

To install Office 365 on your home device, first log into Office 365 in a browser a[t www.office.com.](http://www.office.com/) On the landing page with all your apps, select the down arrow on the "Install Office" link in the upper right hand corner.

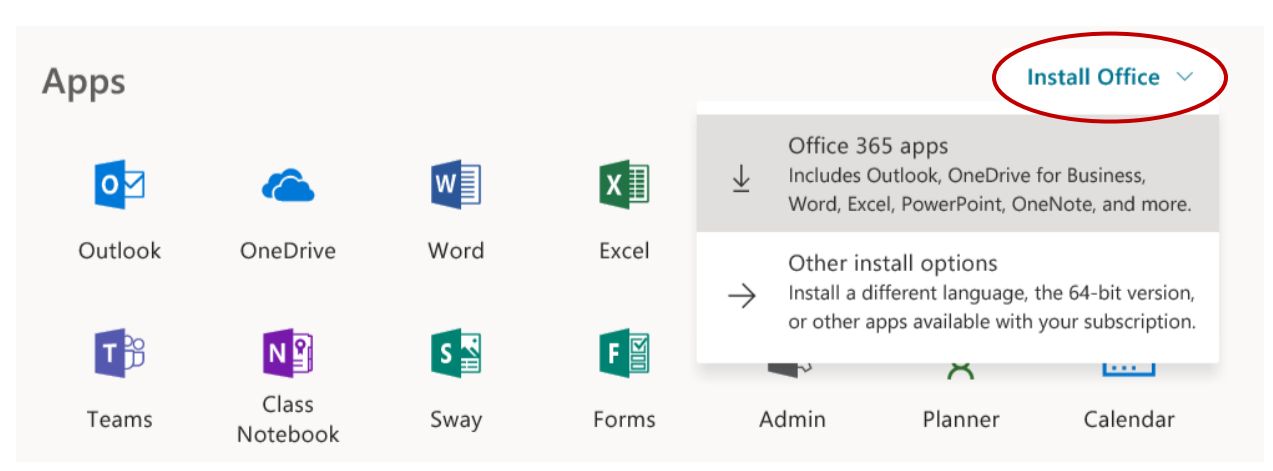

Select "Office 365 apps", then Run. This will download the installer package to your computer and install Office 365. You will then have the desktop versions of Office 365 applications and can use them without logging into Office 365.

\*WCSD no longer recommends use of the Microsoft Home Use Program, which allowed district employees to purchase a discounted copy of Microsoft Office. Office 365 (download instructions above) is available for installation on up to 5 person devices per user, at no charge. Both programs provide an identical licensed copy of Office 365 as long as the employee is employed by the school district. The Office 365 download is free.